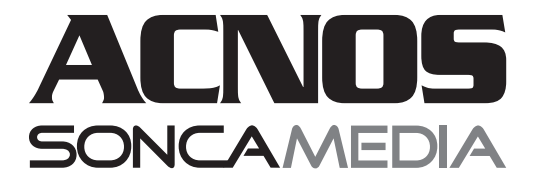

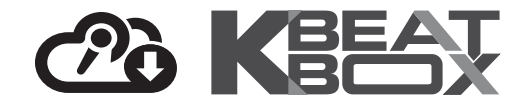

# **HƯỚNG DẪN SỬ DỤNG DÀN KARAOKE DI ĐỘNG**

**CD2521 / CD2523**

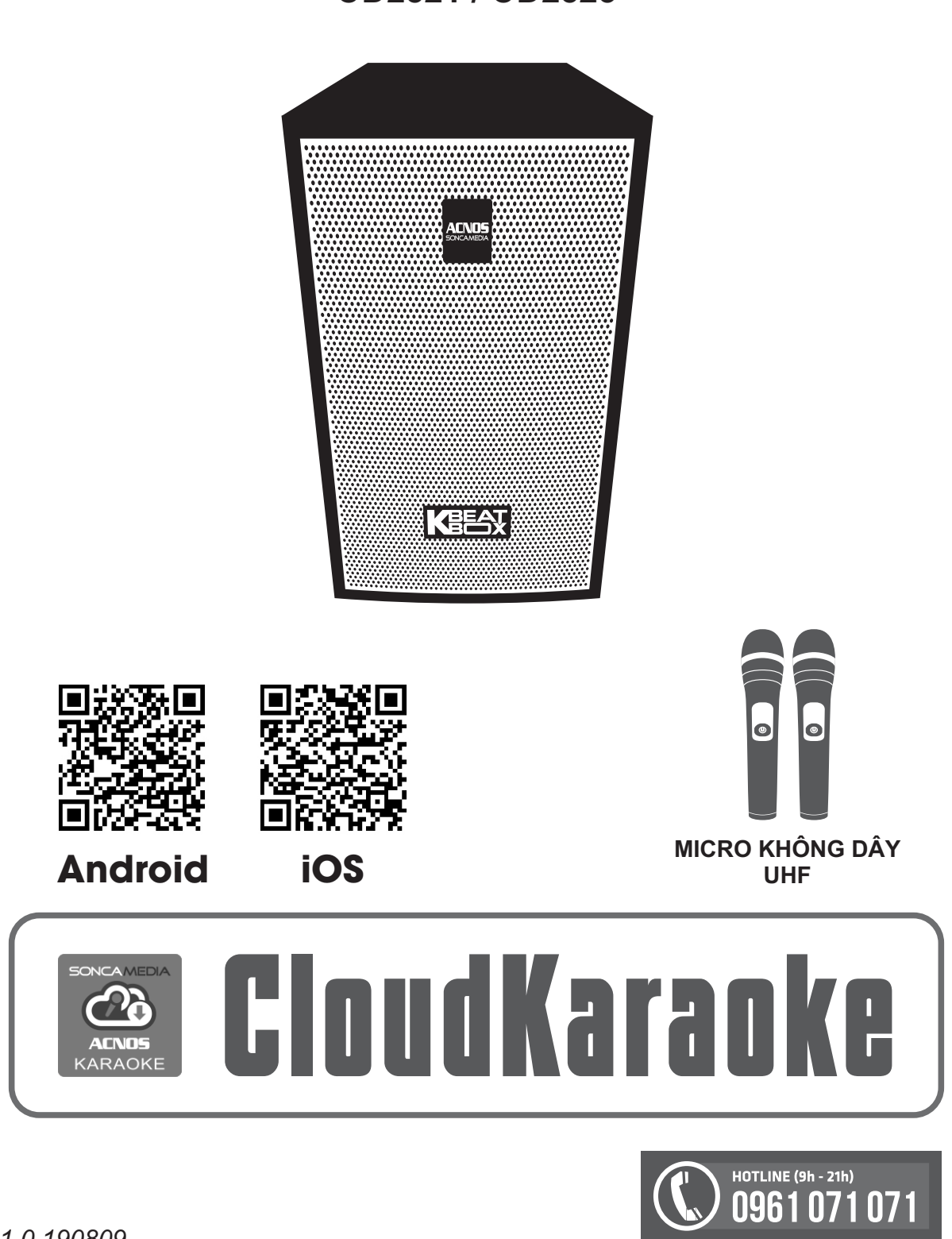

*Ver 1.0 190809*

# **KẾT NỐI BLUETOOTH**

### *Nối Bluetooth với thiết bị di động để phát nhạc, hát karaoke trên Youtube, CloudKaraoke, ...*

\* Đèn hiệu **[BL]** nhấp nháy (hoặc bẩm nút **[MODE] <sub>морє</sub> cho đến khi đèn nháy), bật Bluetooth trên l** thiết bị di động (điện thoại, tablet, iPad, ...) để dò Bluetooth của loa CD có tên **"ACNOS KARAOKE"** rồi chọn kết nối (pair).

\* **Kết nối OK** (sẽ thấy đèn **[BL]** sáng luôn), là chỉnh phát nhạc từ thiết bị di động qua Bluetooth ra loa CD bình thường. Nhấn giữ nút **[MODE]** khi muốn ngắt Bluetooth của thiết bị đang kết nối.

### **SỬ DỤNG MICRO KHÔNG DÂY**

#### *Lắp 2 pin AAvào micro & nhấn nút [NGUỒN] để Mở/Tắt micro*

#### *Lưu ý:*

*\* Xem icon mức pin trên màn hình micro để thay pin mới. Pin yếu nhấn nút [SET] (bên trong hộc pin micro) để chỉnh qua tần số khác. sẽ ảnh hưởng đến khả năng thu giọng hát và truyền tín hiệu không \* Khi có hiện tượng mất tiếng, do trùng tần số micro với loa khác, dây của micro.*

*\* Nên sử dụng loại pin sạc lại được để tiết kiệm & bảo vệ môi trường.*

#### *Cài đặt bắt cặp micro với loa CD, làm theo 2 bước sau:*

1/ Tắt nguồn loa CD. Nhấp nút **[SET]**trên micro 3 lần liên tiếp để

màn hình micro hiển thị **Id** , tiếp tục nhấn giữ nút **[SET]** để icon cột sóng nhấp nháy.

2/ Nhả nút **[SET]** ra & bật nguồn loa CD lên, chờ cho đến khi icon cột sóng hết nháy, khi đó a-lô có tiếng ra loa là đã cài đặt xong.

(lập lại 2 bước trên để cài đặt micro còn lại)

### **HÁT KARAOKE ONLINE VỚI ỨNG DỤNG CLOUDKARAOKE**

*Dùng điện thoại di động (hoặc tablet, iPad) để kết nối Bluetooth với loa CD và chọn bài, hát karaoke online với ứng dụng CloudKaraoke*

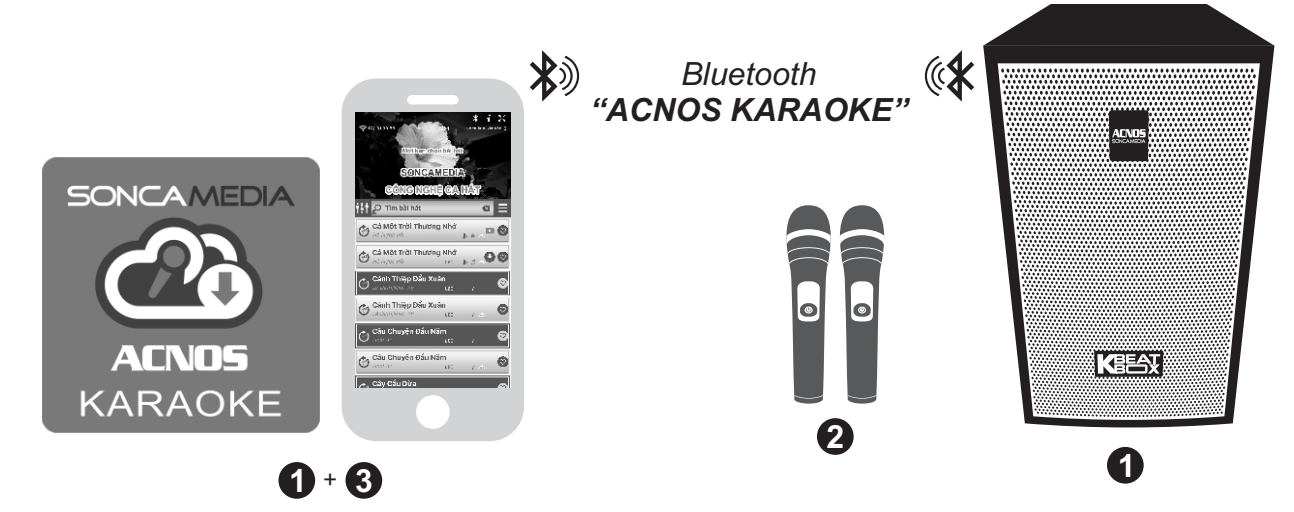

**Bước 1:** cài đặt sẵn ứng dụng CloudKaraoke vào điện thoại di động (hoặc tablet, iPad) & chọn vị trí đặt loa CD để chuẩn bị hát. Mở nguồn.

**Bước 2:** lắp pin & mở 2 micro không dây.

**Bước 3:** trên điện thoại, chỉnh kết nối vào Bluetooth có tên **"ACNOS KARAOKE"** của loa CD. Kết nối Wifi hoặc mở 3G/4G để có internet, rồi mở ứng dụng CloudKaraoke lên để tìm, chon bài & hát karaoke online.

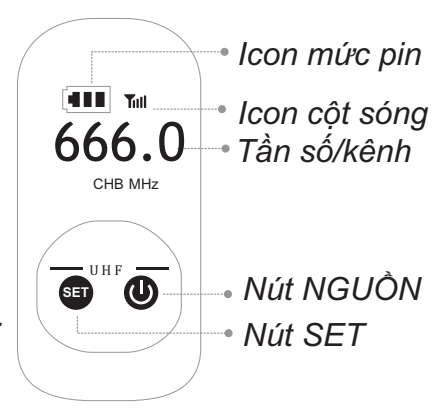

### **CÂN CHỈNH TIẾNG NHẠC & MICRO KHI HÁT KARAOKE**

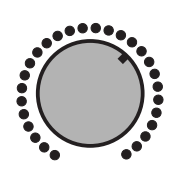

*Vặn các núm xoay để chỉnh tiếng nhạc/micro/âm lượng tương ứng:* + nhạc: BASS, TREBLE, VOL

+ micro: MIC BASS, MIC TREBLE, MIC1 VOL, MIC2 VOL

- + tiếng vang micro: ECHO
- + âm lượng tổng của loa: MASTER VOLUME

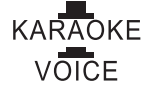

*Nhấn nút chọn [VOICE] để tạm ngắt nhạc, loa chỉ phát ra tiếng micro Nhả nút chọn [KARAOKE] để hát karaoke bình thường*

# **SỬ DỤNG CÁC LỖ CẮM THIẾT BỊ**

+ Lỗ **[MIC1] & [MIC2]** dùng để cắm **micro có dây** vào loa CD.

+ Lỗ **[LINE IN]** dùng để cắm dây nối thiết bị chơi nhạc vào loa CD. Lỗ **[LINE OUT]** dùng nối dây xuất âm thanh ra âm-li ngoài.

+ Cắm thẻ nhớ USB chứa nhạc vào khe USB để phát nhạc (dùng điều khiển từ xa hoặc 3 nút nhấn trên loa để chỉnh nhạc)

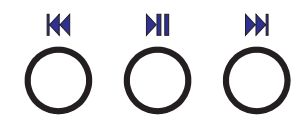

### **LẮPTHÊM BÌNH ĐIỆN 12V**

Có thể mở hộc & lắp thêm bình điện 12V vào loa CD để phát nhạc ở chế độ chạy bình. Lưu ý nối đúng dây bình **(+) / (-)**& ráp bình cố định chắc chắn bên trong hộc.

Xem đèn hiển thị **[LOW]** / **[MID]** / **[FULL]** để biết dung lượng bình khi loa đang hoạt động. Khi cắm điện & bật nguồn loa CD đã lắp thêm bình, mạch điện trong loa sẽ sạc cho bình.

### **HƯỚNG DẪN BẢO QUẢN**

\* TẮT hẳn nguồn điện của loa và rút phích cắm nguồn ra khỏi ổ cắm điện khi không sử dụng trong một thời gian dài.

\* THÁO hết pin ra khỏi micro không dây, bộ điều khiển từ xa khi không sử dụng trong một thời gian dài, để tránh hiện tượng pin rỉ nước gây hư hỏng các bộ phận bên trong.

\* NÊN cho loa hoạt động 1-2 lần, định kỳ hàng tháng, để tránh nguy cơ lão hóa màng loa, rách màng loa khi để quá lâu không sử dụng.

\* Cần bảo quản trong thùng carton cứng, có mốp lót. ĐẶT ĐỨNG đúng chiều, ở nơi khô ráo, mát mẻ, không bị kênh, không rung động, không bụi bẩn, cách xa môi trường hóa chất và các tác nhân ăn mòn. Môi trường bảo quản tiêu chuẩn có nhiệt độ từ -10⁰C đến 50⁰C.

\* Hạn chế dằn xóc, va chạm mạnh khi bốc xếp, vận chuyển.

### **LƯU Ý VỀ AN TOÀN KHI SỬ DỤNG**

**\* TẮT NGUỒN ĐIỆN** trước khi kết nối dây hay tháo/lắp các thiết bị nhớ USB. Để phòng ngừa điện giật, người sử dụng **KHÔNG NÊN** chạm tay vào mặt sắt, lỗ cắm, đầu dây nối hoặc trạm loa khi loa đang hoạt động.

\* Đặt loa nơi khô ráo, thoáng mát và không bị kênh. **KHÔNG** lắp đặt hoặc sử dụng máy trong các môi trường quá nóng hoặc ẩm ướt. Chú ý **KHÔNG** để vật nhọn, chất lỏng tiếp xúc với màng loa.

\* **TUYỆT ĐỐI KHÔNG** được tự ý tháo mở hay sửa chữa. Nếu có dấu hiệu hư hỏng hoặc bất kì hiện tượng lạ nào xuất hiện trong quá trình sử dụng, cần lập tức NGỪNG sử dụng, TẮT máy, NGẮT nguồn điện cung cấp cho loa và liên hệ với bộ phận chăm sóc khách hàng hoặc trạm bảo hành gần nhất để được tư vấn. Mọi trường hợp tháo/mở loa PHẢI có sự hướng dẫn của nhân viên bảo hành ủy quyền.

### **ỨNG DỤNG CLOUDKARAOKE**

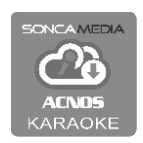

Ứng dụng CloudKaraoke (trên iOS & Android) của Soncamedia dùng kết nối Bluetooth với loa CD/CB/KB/KS/... để điều khiển, chon bài và hát karaoke online.

Đồng thời có thể dùng các thiết bị khác kết nối Wifi vô ứng dụng CloudKaraoke để cùng điều khiển, chọn bài và hát karaoke chung (lúc này, ứng dụng CloudKaraoke đóng vai trò như một đầu máy mẹ cho các thiết bị con khác kết nối vào chọn bài và điều khiển tương tự như đầu máy karaoke ACNOS thông thường)

Quét mã QR trên thùng carton, hướng dẫn sử dụng, ... hoặc vào App Store / Play Store tìm từ khóa *"Soncamedia"* hoặc *"CloudKaraoke"* để chọn cài ứng dụng vào điện thoại, tablet hoặc iPad.

# **GIẢI QUYẾT NHANH CÁC VẤN ĐỀ THƯỜNG GẶP**

### *VĐ1: loa thỉnh thoảng bị hú trong khi hát*

**+ Cách xử lý:** tránh chĩa đầu thu micro về hướng họng loa đang phát ra âm thanh lớn để hạn chế tiếng rít/hú. Chon xoay loa ra hướng phù hợp để có âm thanh chuẩn.

*Mẹo: chỉnh âm lượng MUSIC TREBLE và MIC TREBLE ở mức vừa đủ có thể hạn chế tiếng hú phát ra loa trong khi hát.*

#### *VĐ2: micro không dây UHF bị mất tiếng*

**+ Cách xử lý:** kiểm tra icon báo pin trên micro để chắc rằng vẫn còn đủ pin để hoạt động. Nhấp nút **[SET]** để chuyển qua kênh (CH) tần số khác & a-lô thử. Nếu đã bấm chuyển kênh vài lần mà vẫn không có tiếng micro ra loa thì thử tiến hành cài đặt bắt cặp lại micro với CD.

#### *VĐ3: loa bị rè (bể tiếng) khi vặn hết cỡ các núm chỉnh MASTER VOL, ... (volume Bluetooth điện thoại chỉnh max)*

**+ Cách xử lý:** giảm nhỏ volume lại (không vặn tất cả lên hết mức 100%).

#### *VĐ4: hát không có ECHO (dù đã chỉnh ECHO) và tiếng nhạc phát ra bị nhỏ*

**+ Cách xử lý:** kiểm tra nút chọn chế độ KARAOKE/VOICE (bị nhấn ở chế độ phát biểu VOICE) và nhấn nhả nút này về lại chế độ KARAOKE.

### *VĐ5: chỉnh micro không hút, bị nặng tiếng, khó hát và nhạc nghe bass-treble không mạnh*

**+ Cách xử lý:** Cân chỉnh lại MUSIC & MIC. Tuần tự vặn VOL MASTER lớn lên rồi chỉnh tiếp VOL MUSIC & VOLMIC (rồi chỉnh ECHO) cho vừa hát.

*Mẹo: cách chỉnh nhanh CD tối ưu là vặn VOLUME MASTER ở mức ~70% (vị trí 3-giờ) rồi tùy chỉnh VOL MIC / MUSIC cho ăn khớp nhạc & giọng hát.*

# **THÔNG TIN LIÊN HỆ HỖ TRỢ**

Mọi thắc mắc về sản phẩm, vui lòng liên hệ Soncamedia để được hỗ trợ thêm:

\* Gọi đường dây nóng (hotline) **0961-071071** (hoạt động từ 9g sáng đến 9g tối)

\* Gởi email về: sonca@sonca.com.vn

Danh sách các trạm bảo hành ủy quyền của Soncamedia trên toàn quốc trên website: *http://www.soncamedia.com/he-thong-bao-hanh*

Truy cập các kênh truyền thông về sản phẩm của Soncamedia

\* Video hướng dẫn sử dụng: *https://www.youtube.com/user/soncamedia/videos*

\* Trang Facebook: *https://www.facebook.com/soncamedia*

\* Website: *http://www.soncamedia.com*